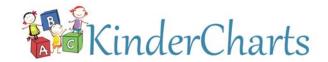

## For more information, go to www.KinderCharts.net and click on Request a Demo

## **HELP® 3-6 Assessment for Head Start**

VORT Corporation, publisher of HELP®, has teamed up with KinderCharts to provide a comprehensive Head Start HELP 3-6 reporting system. The KinderCharts HELP 3-6 reporting system supports Federal progress reporting requirements across Head Start's eleven domains and enhances communication among parents, staff and community stakeholders for developing and monitoring school readiness goals.

HELP® 3-6 is one of the most popular and widely used curriculum-based assessments used in early intervention programs for young children and their families. The HELP 3-6 Strands Assessment Manual links directly to HELP 3-6 Activities at Home manual, which provides 500 ready-to-use reproducible handouts for

parents of children 3-6 years. This manual links the assessment directly to intervention and instruction with thousands of practical at-home activities with warm illustration.

The conceptual structure of the HELP 3-6 Strands allows you to assess child strengths and needs within and between broad Head Start domains, which can then be easily translated into meaningful school readiness goals for your program.

For more information regarding the HELP 3-6 Strands and using HELP 3-6 as a comprehensive assessment process, visit the VORT corporate website at <a href="http://www.vort.com/HELP-3-6-years-complements-HELP-0-3/">http://www.vort.com/HELP-3-6-years-complements-HELP-0-3/</a>.

## The KinderCharts-HELP Head Start reporting system is easy. Simply...

1 Transcribe the child's current assessment results from the *HELP*® *3-6 Assessment Strands* booklet into KinderCharts, as shown below. Simply click on the **Strand** (red arrows below) to open the **Strand Edit** form. Then, transfer the assessment results for each Skill into the template (purple rectangles and arrow below).

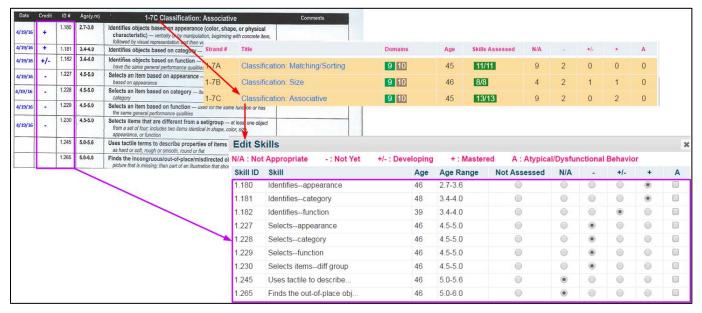

- 2 Mark the Assessment as **Complete** when all of the child's results for the Assessment Period have been entered. KinderCharts will automatically quantify, aggregate and report the child's results using crediting algorithms developed specifically for *HELP 3-6 Assessment Strands*.
- A comprehensive set of reports is available, including individual child assessment reports, aggregated child progress reports and an array of management reports to meet individual program needs. A few report samples are provided on the back of this datasheet.

  Continued →

## **Report Samples**

**Individual Child Assessment:** Four variations of the Individual Child Assessment report are available which provide assessment results scored against **HS Domains** and **HELP Domains**. Below is a sample report using **HS Domains** with **Range Bars**.

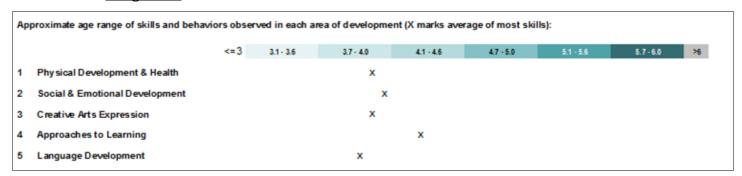

**Individual Child Progress:** Two variations of the individual Child Progress report are available. These reports show the child's developmental progress across multiple assessment periods for both **HS Domains** and **HELP Domains**. Below is a sample report using **HS Domains**.

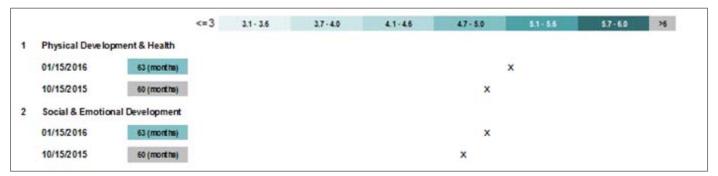

**Aggregate Assessment Reports:** Two variations of Aggregate Assessment reports are available. These reports show aggregate results for a single assessment period. A rich set of filters and graphs are available to group and analyze child results. Reports can be run for **HS Domains** and **HELP Domains**. Below is a sample graphs: one for **HS Domain** assessment period results.

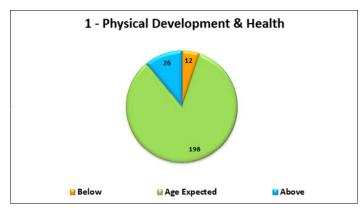

**Aggregate Assessment Period Results**